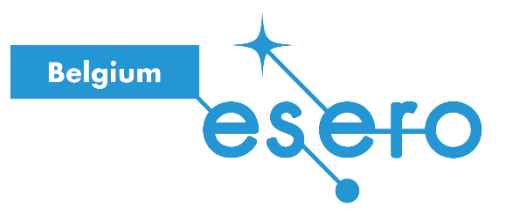

#### **Fiche pour l'enseignant**

# **Simulation des trajectoires des planètes avec des robots**

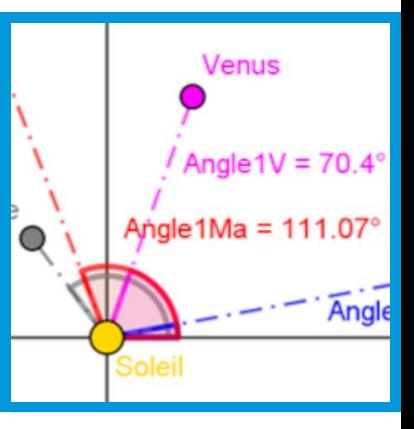

Par équipes, les élèves doivent modéliser les trajectoires des planètes du système solaire interne (Mercure, Vénus, Terre, Mars) autour du soleil en programmant des robots. Chaque planète est représentée par un robot Thymio qu'il faut programmer en se basant sur la documentation fournie pour déterminer les paramètres (sens de rotation, distances, vitesses relatives, …) afin qu'il effectue le mouvement de la planète autour du soleil.

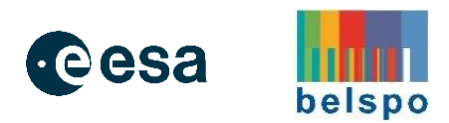

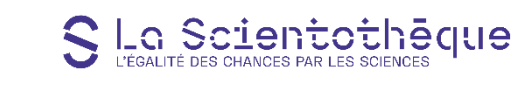

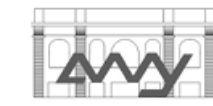

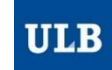

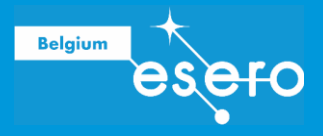

#### Table des matières

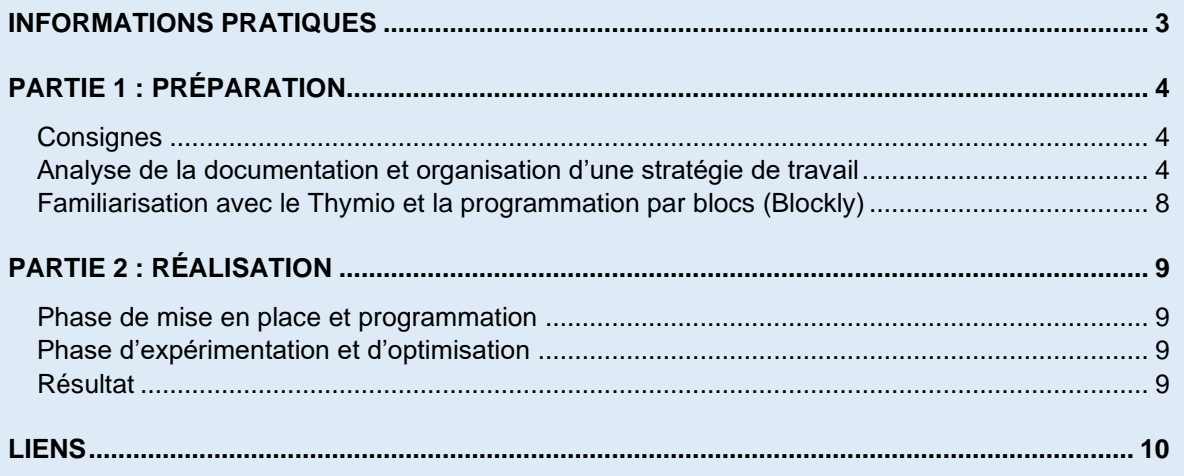

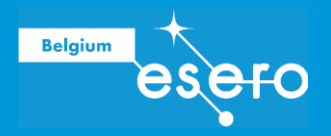

### INFORMATIONS PRATIQUES

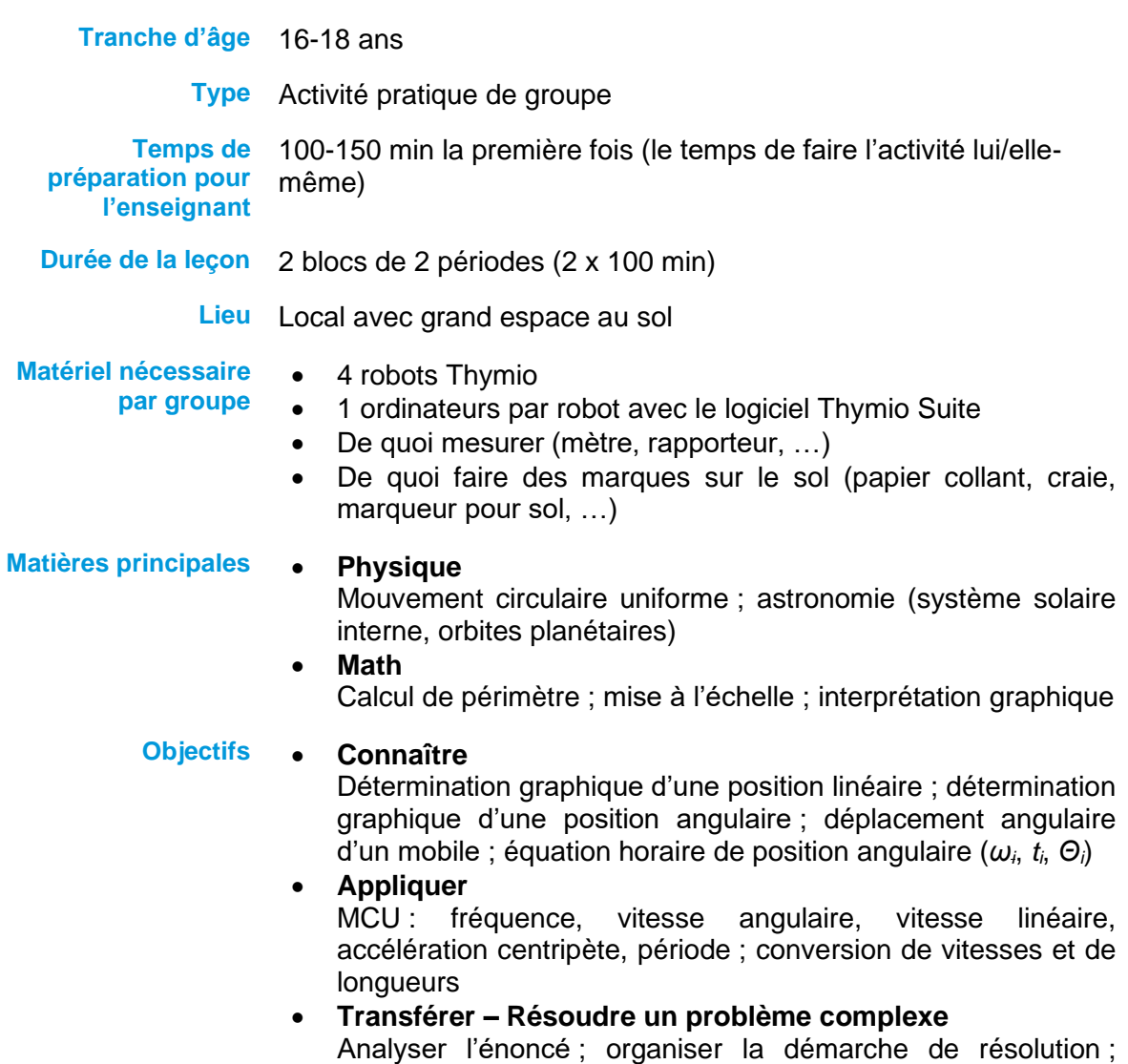

résoudre la situation en obtenant le bon résultat

**Auteurs :** Priscilla Hardas, Athénée Marguerite Yourcenar (Ville de Bruxelles) Expérimentarium de physique de l'ULB (ESERO Belgium) La Scientothèque (ESERO Belgium)

**Date de publication :** Décembre 2021

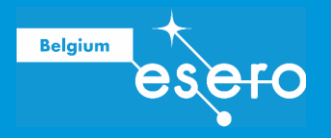

## PARTIE 1 : PRÉPARATION

#### **Consignes**

Le système solaire doit

- se baser sur les approximations suivantes :
	- o la trajectoire des planète est circulaire, centrée sur le Soleil,
	- o les intensités des vitesses orbitales sont constantes,
- respecter le sens de révolution des planètes au tour du soleil : sens anti-horlogique,
- respecter les distances des planètes par rapport au Soleil,
- respecter les périodes relatives des planètes,
- respecter les positions relatives des planètes.

#### Analyse de la documentation et organisation d'une stratégie de travail

Par équipe, les élèves doivent s'organiser pour déterminer les paramètres nécessaires à la réalisation et effectuer les calculs à partir des données disponibles dans la documentation.

Paramètres nécessaires pour la réalisation :

- Positions relatives des Thymio
- Vitesses des Thymio

Données nécessaires pour déterminer les paramètres de réalisation :

- Positions relatives des planètes
- Vitesse des planètes
- Échelle de distance (échelle spatiale)
- Échelle de temps

Données disponibles (informations indispensables) :

- Distance des planètes par rapport au soleil (rayon)
- Positions initiales des planètes
- Périodes des planètes
- Dimension des Thymio
- Vitesse linéaire maximale des Thymio

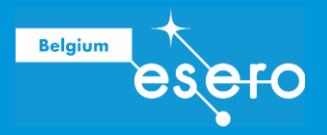

#### **ANALYSER (identifier les informations indispensables)**

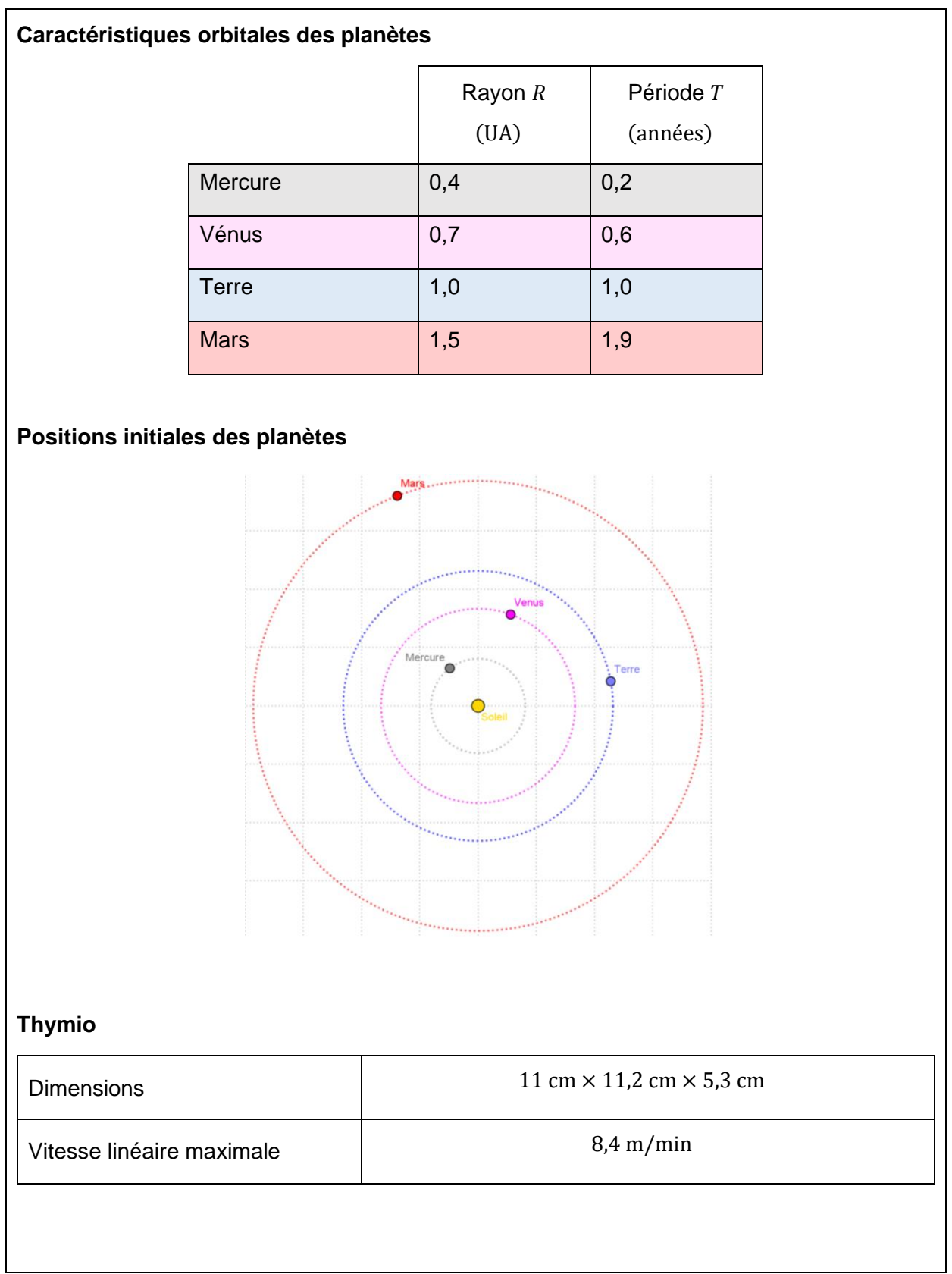

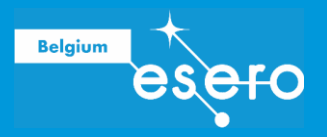

**ORGANISER (utiliser les informations extraites lors de l'analyse pour planifier la façon dont on va placer et programmer les Thymio)**

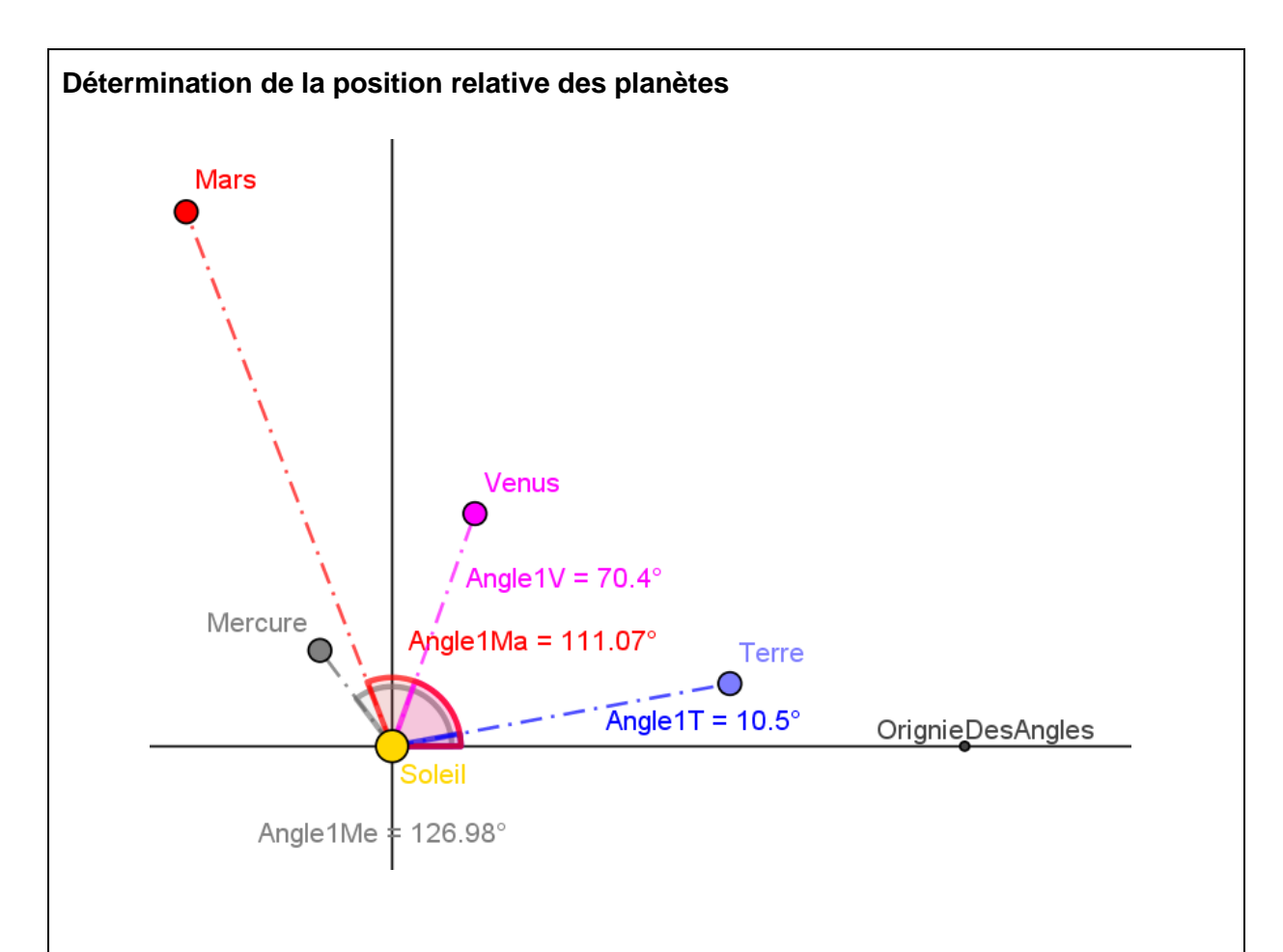

#### **Détermination des vitesses des planètes**

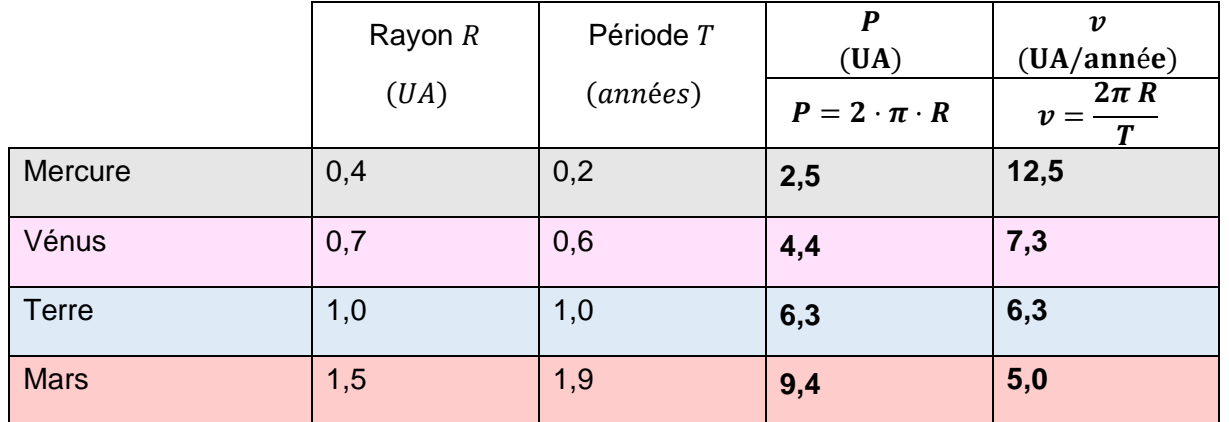

Ces grandeurs sont applicables pour le centre de Thymio.

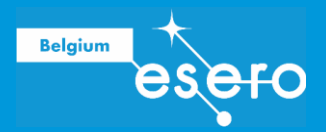

#### **Choix des échelles et détermination des vitesses des Thymio**

Les échelles spatiale et de temps doivent être choisies en tenant compte des propriétés du Thymio : les vitesses ne peuvent dépasser la vitesse maximale permise par Thymio.

Si on prend comme **échelle spatiale** « 1 m représente 1 UA », Thymio à une largeur de 0,11 UA.

Les tableaux ci-dessous reprennent les valeurs des rayons, périmètres et vitesses orbitale (arrondies au dixième) de chacune des roues :

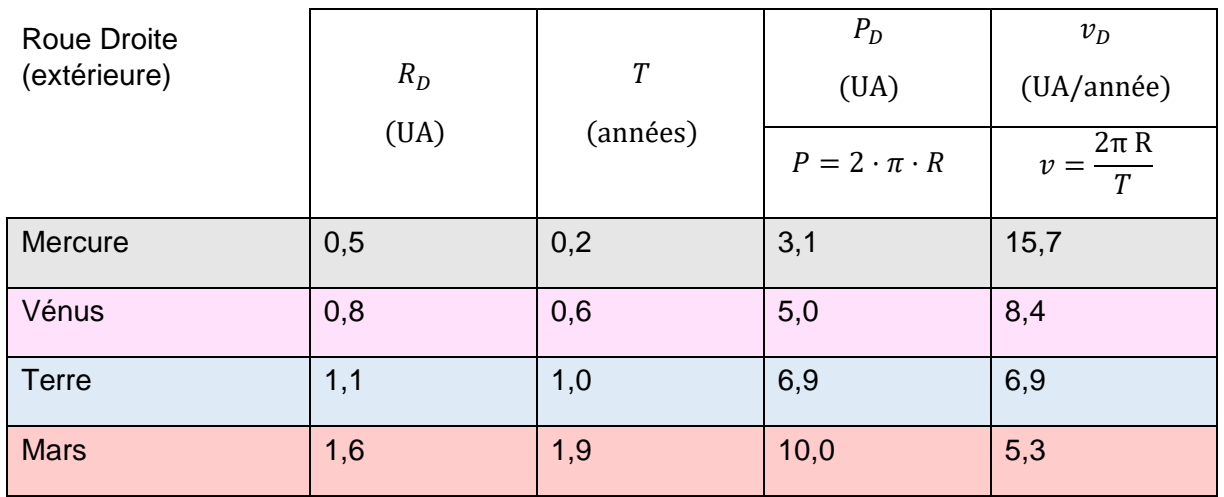

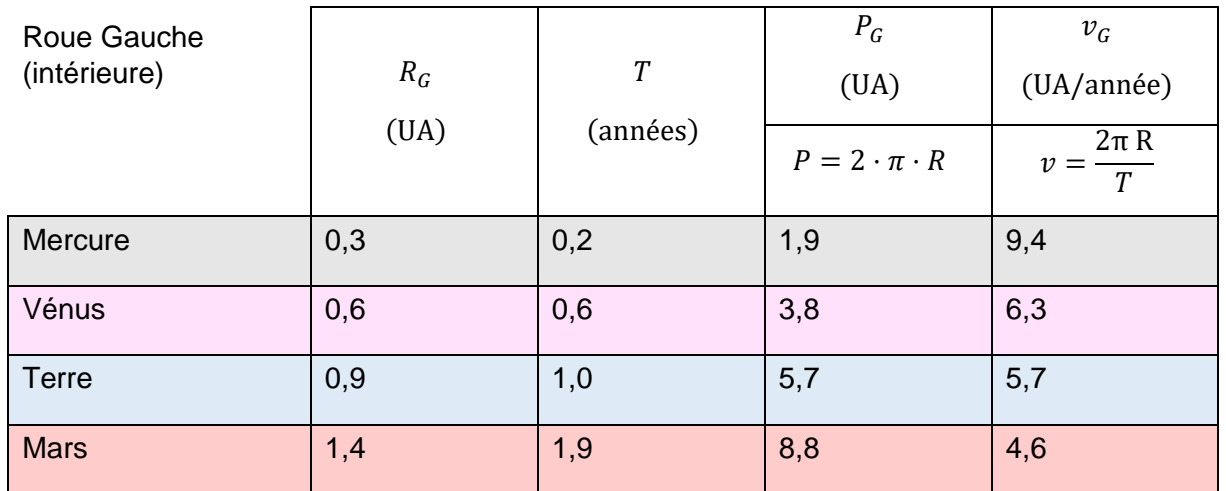

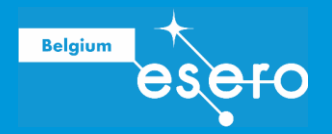

Si on prend comme **échelle spatiale** « 1m représente 1 UA »,

Si on prend comme **échelle de temps** « 2 min représentent 1 an »,

nous avons les vitesses suivantes :

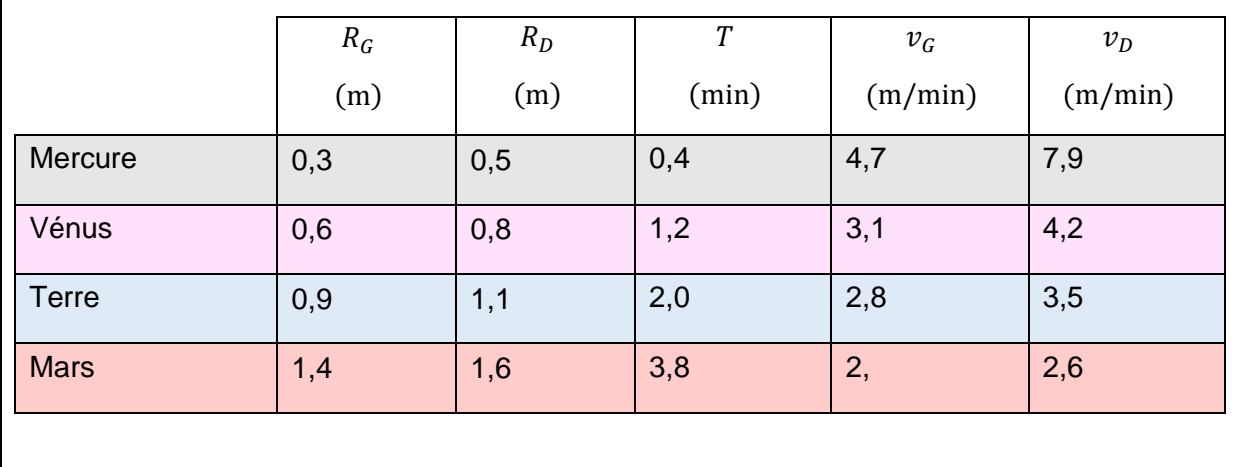

#### Familiarisation avec le Thymio et la programmation par bloc (Blockly)

À l'aide de la documentation « Prise en main de Thymio », les élèves se familiarisent avec Thymio, l'interface Blockly et la programmation par bloc.

Vous devrez peut-être actualiser cette section en fonction des mises à jour et l'évolution des versions du logiciel Thymio Suite. De légers changements peuvent en effet intervenir au niveau de l'apparence de l'interface ou la dénomination des instructions par exemple.

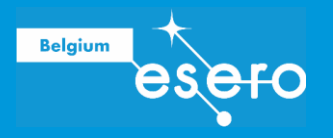

## PARTIE 2 : RÉALISATION

#### Phase de mise en place et programmation

Les élèves mettent en place leur système (positionnement du soleil, tracé des trajectoires, repère des positions initiale des planètes, …) et réalisent le programme des Thymio pour chaque planète.

Dans Blockly, la valeurs de la vitesses des roues est exprimée en unités arbitraires et peut être comprise entre -500 et 500. Pour déterminer les valeurs à encoder dans le programme, il faut don ceffectuer un étalonage de la vitesse de Thymio en fonction de la valeur dans Blockly. L'équation de la droite d'étalonnage, préalablement établie, permettra de convertir la vitesse de Thymio en cm/s (ou m/min ou …) en valeur Blockly.

Une droite d'étalonnage est donnée à titre d'exemple dans les ressources associées mais il est préférable d'effectuer l'étalonnage avec le matériel utilisé. Si le temps disponible pour cette activité le permet, l'étalonnage peut être réalisé par les élèves eux-mêmes avec l'un de leur quatre Thymio. C'est une bonne occasion d'introduire le concept d'étalonnage et d'ilustrer son caractère indispensable pour l'obtention de résultats fiables lors d'expérimentation scientifiques.

#### Phase d'expérimentation et d'optimisation

Les élèves testent leur dispositif et ajustent les paramètres pour obtenir le résultat visé.

#### Résultat

Évaluation du résultat final : les quatre Thymio sont mis en route en même temps et doivent parcourir leur trajectoire en les temps imposés par les échelles choisies.

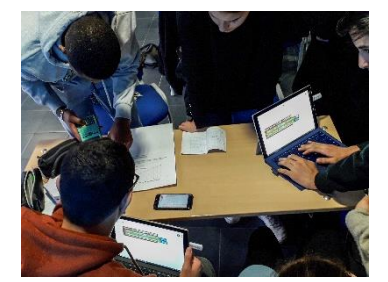

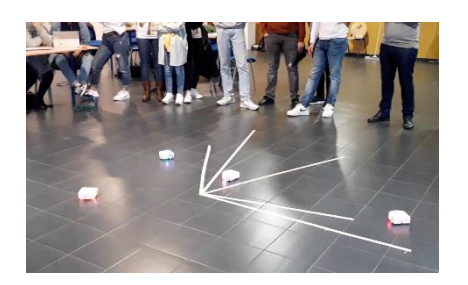

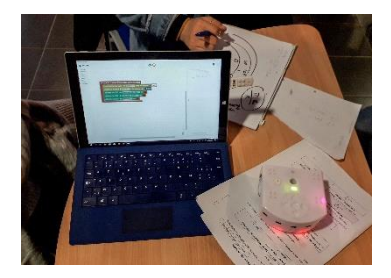

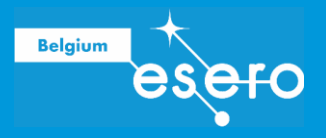

### LIENS

#### Trajectoire des planètes

Les ellipses – Ressource pour les classes : [www.esa.int/Education/Teach\\_with\\_Rosetta/Marble-ous\\_ellipses\\_-](http://www.esa.int/Education/Teach_with_Rosetta/Marble-ous_ellipses_-_speed_and_time_of_orbiting_bodies_Teach_with_space_P02) [\\_speed\\_and\\_time\\_of\\_orbiting\\_bodies\\_Teach\\_with\\_space\\_P02](http://www.esa.int/Education/Teach_with_Rosetta/Marble-ous_ellipses_-_speed_and_time_of_orbiting_bodies_Teach_with_space_P02)

Les ellipses – Vidéo de démonstration en classe (VP04) : [https://www.esa.int/ESA\\_Multimedia/Videos/2014/07/Marble-ous\\_ellipses\\_](https://www.esa.int/ESA_Multimedia/Videos/2014/07/Marble-ous_ellipses_-_classroom_demonstration_video_VP02) classroom demonstration video VP02

Première loi de Kepler : Loi 1 Studio ESA : [https://www.esa.int/ESA\\_Multimedia/Videos/2014/09/Law\\_1](https://www.esa.int/ESA_Multimedia/Videos/2014/09/Law_1) Deuxième loi de Kepler : Loi 2 Studio ESA : [www.esa.int/ESA\\_Multimedia/Videos/2014/09/Law\\_2](http://www.esa.int/ESA_Multimedia/Videos/2014/09/Law_2) Troisième loi de Kepler : Loi 3 Studio ESA : [https://www.esa.int/ESA\\_Multimedia/Videos/2014/09/Law\\_3](https://www.esa.int/ESA_Multimedia/Videos/2014/09/Law_3)

Influence de la gravitation sur le mouvement de la Terre : [https://www.fondation-lamap.org/fr/page/11499/influence-de-la-gravitation-sur-le-mouvement-de-la](https://www.fondation-lamap.org/fr/page/11499/influence-de-la-gravitation-sur-le-mouvement-de-la-terre)[terre](https://www.fondation-lamap.org/fr/page/11499/influence-de-la-gravitation-sur-le-mouvement-de-la-terre)

#### Le système solaire

Informations générales :<https://www.le-systeme-solaire.net/>

#### Robots et programmation

Logiciel Thymio Suite :<https://www.thymio.org/fr/programmer/>

Build your Mars exploration rover – Ressource pour les classes : https://www.esa.int/Education/Teachers\_Corner/Build\_your\_Mars\_exploration\_rover\_Teach [with\\_space\\_T01](https://www.esa.int/Education/Teachers_Corner/Build_your_Mars_exploration_rover_Teach_with_space_T01)

Modèle de rover à découper : [https://www.esa.int/Science\\_Exploration/Human\\_and\\_Robotic\\_Exploration/Exploration/ExoM](https://www.esa.int/Science_Exploration/Human_and_Robotic_Exploration/Exploration/ExoMars_rover_cutout_model) [ars\\_rover\\_cutout\\_model](https://www.esa.int/Science_Exploration/Human_and_Robotic_Exploration/Exploration/ExoMars_rover_cutout_model)